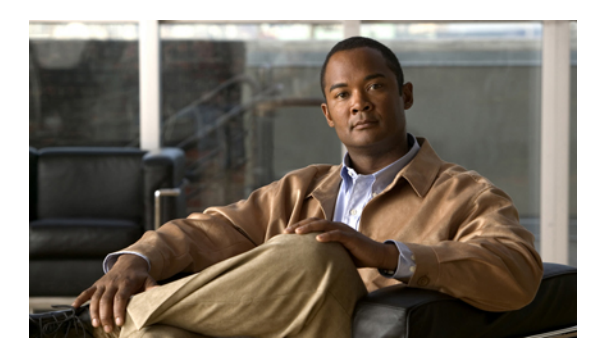

# **Configuring TACACS+**

This chapter describes how to configure the Terminal Access Controller Access Control System Plus (TACACS+) protocol on Cisco NX-OS devices.

• About [Configuring](#page-0-0) TACACS+, page 1

# <span id="page-0-0"></span>**About Configuring TACACS+**

# **Information About TACACS+**

The Terminal Access Controller Access Control System Plus (TACACS+) security protocol provides centralized validation of users attempting to gain access to a Cisco Nexus 5000 Series switch. TACACS+ services are maintained in a database on a TACACS+ daemon typically running on a UNIX or Windows NT workstation. You must have access to and must configure a TACACS+ server before the configured TACACS+ features on your Cisco Nexus 5000 Series switch are available.

TACACS+ provides for separate authentication, authorization, and accounting facilities. TACACS+ allows for a single access control server (the TACACS+ daemon) to provide each service (authentication, authorization, and accounting) independently. Each service is associated with its own database to take advantage of other services available on that server or on the network, depending on the capabilities of the daemon.

The TACACS+ client/server protocol uses TCP (TCP port 49) for transport requirements. Cisco Nexus 5000 Series switches provide centralized authentication using the TACACS+ protocol.

# **TACACS+ Advantages**

TACACS+ has the following advantages over RADIUS authentication:

- Provides independent AAA facilities. For example, the Cisco Nexus 5000 Series switch can authorize access without authenticating.
- Uses the TCP transport protocol to send data between the AAA client and server, making reliable transfers with a connection-oriented protocol.
- Encrypts the entire protocol payload between the switch and the AAA server to ensure higher data confidentiality. The RADIUS protocol only encrypts passwords.

# **User Login with TACACS+**

When a user attempts a Password Authentication Protocol (PAP) login to a Cisco Nexus 5000 Series switch using TACACS+, the following actions occur:

**1** When the Cisco Nexus 5000 Series switch establishes a connection, it contacts the TACACS+ daemon to obtain the username and password.

**Note**

TACACS+ allows an arbitrary conversation between the daemon and the user until the daemon receives enough information to authenticate the user. This action is usually done by prompting for a username and password combination, but may include prompts for other items, such as the user's mother's maiden name.

- **2** The Cisco Nexus 5000 Series switch will receive one of the following responses from the TACACS+ daemon:
	- ACCEPT—User authentication succeeds and service begins. If the Cisco Nexus 5000 Series switch requires user authorization, authorization begins.
	- REJECT—User authentication failed. The TACACS+ daemon either denies further access to the user or prompts the user to retry the login sequence.
	- ERROR—An error occurred at some time during authentication dither at the daemon or in the network connection between the daemon and the Cisco Nexus 5000 Series switch. If the Cisco Nexus 5000 Series switch receives an ERROR response, the switch tries to use an alternative method for authenticating the user.

The user also undergoes an additional authorization phase, if authorization has been enabled on the Cisco Nexus 5000 Series switch. Users must first successfully complete TACACS+ authentication before proceeding to TACACS+ authorization.

**3** If TACACS+ authorization is required, the Cisco Nexus 5000 Series switch again contacts the TACACS+ daemon and it returns an ACCEPT or REJECT authorization response. An ACCEPT response contains attributes that are used to direct the EXEC or NETWORK session for that user and determines the services that the user can access.

Services include the following:

- Telnet, rlogin, Point-to-Point Protocol (PPP), Serial Line Internet Protocol (SLIP), or EXEC services
	- Connection parameters, including the host or client IP address (IPv4 or IPv6), access list, and user timeouts

# **Default TACACS+ Server Encryption Type and Preshared Key**

You must configure the TACACS+ preshared key to authenticate the switch to the TACACS+ server. A preshared key is a secret text string shared between the Cisco Nexus 5000 Series switch and the TACACS+ server host. The length of the key is restricted to 63 characters and can include any printable ASCII characters (white spaces are not allowed). You can configure a global preshared secret key for all TACACS+ server configurations on the Cisco Nexus 5000 Series switch to use.

You can override the global preshared key assignment by explicitly using the **key** option when configuring an individual TACACS+ server.

# **TACACS+ Server Monitoring**

An unresponsive TACACS+ server can delay the processing of AAA requests. A Cisco Nexus 5000 Series switch can periodically monitor an TACACS+ server to check whether it is responding (or alive) to save time in processing AAA requests. The Cisco Nexus 5000 Series switch marks unresponsive TACACS+ servers as dead and does not send AAA requests to any dead TACACS+ servers. A Cisco Nexus 5000 Series switch periodically monitors dead TACACS+ servers and brings them to the alive state once they are responding. This process verifies that a TACACS+ server is in a working state before real AAA requests are sent its way. Whenever an TACACS+ server changes to the dead or alive state, a Simple Network Management Protocol (SNMP) trap is generated and the Cisco Nexus 5000 Series switch displays an error message that a failure is taking place before it can impact performance.

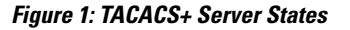

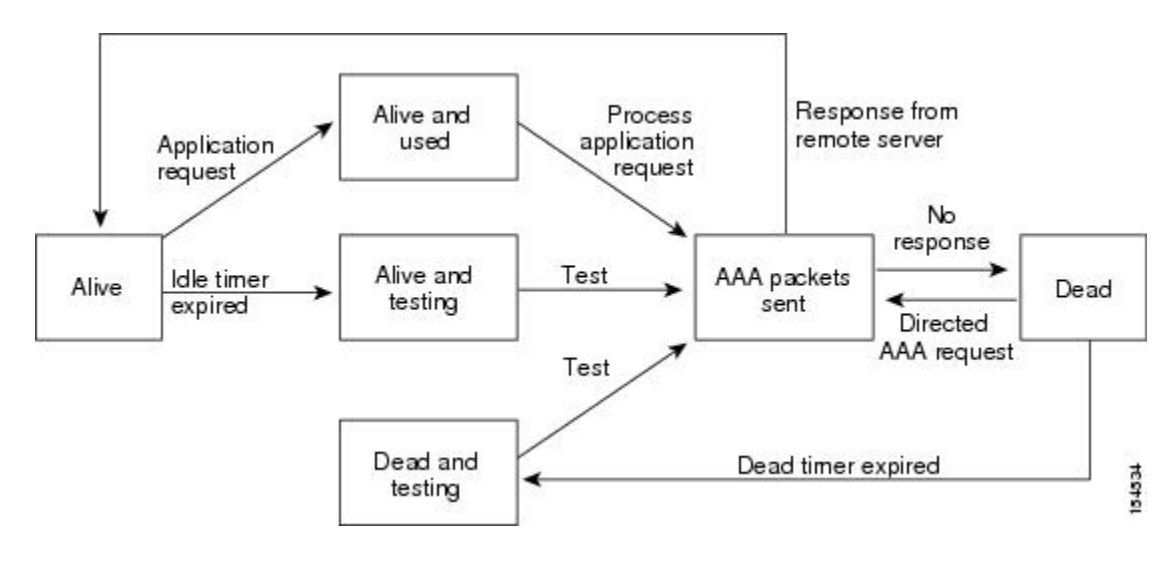

**Note**

The monitoring interval for alive servers and dead servers are different and can be configured by the user. The TACACS+ server monitoring is performed by sending a test authentication request to the TACACS+ server.

# **Prerequisites for TACACS+**

TACACS+ has the following prerequisites:

- Obtain the IPv4 or IPv6 addresses or host names for the TACACS+ servers.
- Obtain the preshared keys from the TACACS+ servers, if any.
- Ensure that the Cisco Nexus 5000 Series switch is configured as a TACACS+ client of the AAA servers.

# **Guidelines and Limitations for TACACS+**

TACACS+ has the following guidelines and limitations:

• You can configure a maximum of 64 TACACS+ servers on the Cisco Nexus 5000 Series switch.

# **Configuring TACACS+**

# **TACACS+ Server Configuration Process**

To configure TACACS+ servers, perform this task:

### **SUMMARY STEPS**

- **1.** Enable TACACS+.
- **2.** Establish the TACACS+ server connections to the Cisco Nexus 5000 Series switch.
- **3.** Configure the preshared secret keys for the TACACS+ servers.
- **4.** If needed, configure TACACS+ server groups with subsets of the TACACS+ servers for AAA authentication methods.
- **5.** If needed, configure any of the following optional parameters:
- **6.** If needed, configure periodic TACACS+ server monitoring.

- **Step 1** Enable TACACS+. **Step 2** Establish the TACACS+ server connections to the Cisco Nexus 5000 Series switch.
- **Step 3** Configure the preshared secret keys for the TACACS+ servers.
- **Step 4** If needed, configure TACACS+ server groups with subsets of the TACACS+ servers for AAA authentication methods.
- **Step 5** If needed, configure any of the following optional parameters:
	- Dead-time interval
	- Allow TACACS+ server specification at login
	- Timeout interval
	- TCP port
- **Step 6** If needed, configure periodic TACACS+ server monitoring.

### <span id="page-4-0"></span>**Enabling TACACS+**

By default, the TACACS+ feature is disabled on the Cisco Nexus 5000 Series switch. To explicitly enable the TACACS+ feature to access the configuration and verification commands for authentication, perform this task:

# **SUMMARY STEPS**

- **1.** switch# **configure terminal**
- **2.** switch(config)# **feature tacacs+**
- **3.** switch(config)# **exit**
- **4.** (Optional) switch# **copy running-config startup-config**

### **DETAILED STEPS**

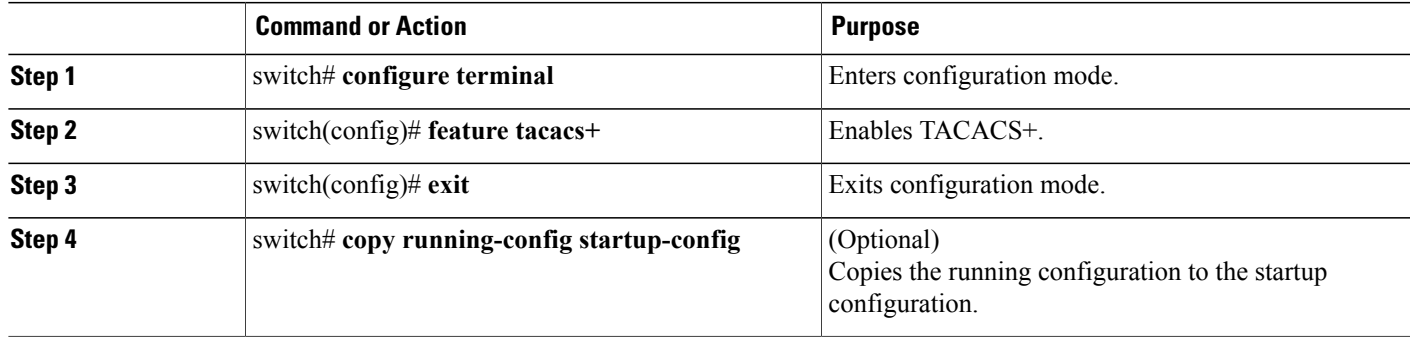

#### **Configuring TACACS+ Server Hosts**

To access a remote TACACS+ server, you must configure the IPv4 or IPv6 address or the hostname for the TACACS+ server on the Cisco Nexus 5000 Series switch. All TACACS+ server hosts are added to the default TACACS+ server group.You can configure up to 64 TACACS+ servers.

If a preshared key is not configured for a configured TACACS+ server, a warning message isissued if a global key is not configured. If a TACACS+ server key is not configured, the global key (if configured) is used for that server.

Before you configure TACACS+ server hosts, you should do the following:

- Enable TACACS+.
- Obtain the IPv4 or IPv6 addresses or the hostnames for the remote TACACS+ servers.

To configure TACACS+ server hosts, perform this task:

- **1.** switch# **configure terminal**
- **2.** switch(config)# **tacacs-server host** {*ipv4-address* | *ipv6-address* | *host-name*}
- **3.** switch(config)# **exit**
- **4.** (Optional) switch# **show tacacs-server**
- **5.** (Optional) switch# **copy running-config startup-config**

#### **DETAILED STEPS**

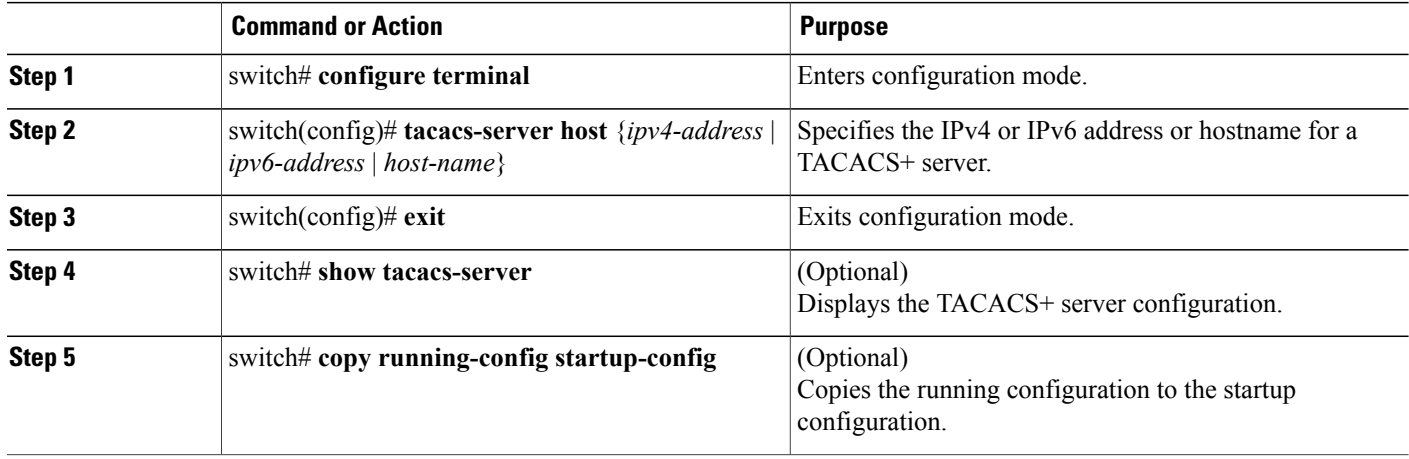

You can delete a TACACS+ server host from a server group.

#### **Configuring TACACS+ Global Preshared Keys**

You can configure preshared keys at the global level for all servers used by the Cisco Nexus 5000 Series switch. A preshared key is a shared secret text string between the Cisco Nexus 5000 Series switch and the TACACS+ server hosts.

Before you configure preshared keys, you should do the following:

- Enable TACACS+.
- Obtain the preshared key values for the remote TACACS+ servers.

To configure global preshared keys, perform this task:

- **1.** switch# **configure terminal**
- **2.** switch(config)# **tacacs-server key** [**0** | **7**] *key-value*
- **3.** switch(config)# **exit**
- **4.** (Optional) switch# **show tacacs-server**
- **5.** (Optional) switch# **copy running-config startup-config**

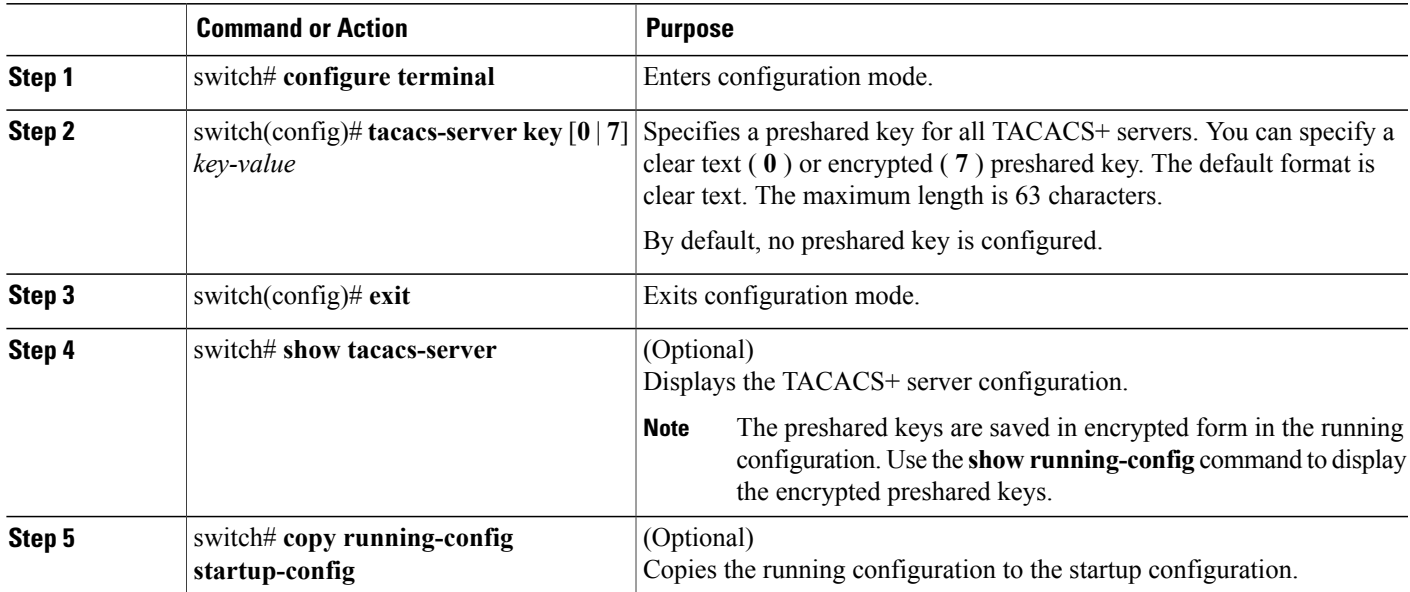

The following example shows how to configure global preshared keys:

```
switch# configure terminal
switch(config)# tacacs-server key 0 QsEfThUkO
switch(config)# exit
switch# show tacacs-server
switch# copy running-config startup-config
```
#### **Related Topics**

• Enabling [TACACS+](#page-4-0), page 5

#### **Configuring TACACS+ Server Preshared Keys**

You can configure preshared keys for a TACACS+ server. A preshared key is a shared secret text string between the Cisco Nexus 5000 Series switch and the TACACS+ server host.

To configure the TACACS+ preshared keys, perform this task:

- **1.** switch# **configure terminal**
- **2.** switch(config)# **tacacs-server host** {*ipv4-address* | *ipv6-address* | *host-name*} **key** [**0** | **7**] *key-value*
- **3.** switch(config)# **exit**
- **4.** (Optional) switch# **show tacacs-server**
- **5.** (Optional) switch# **copy running-config startup-config**

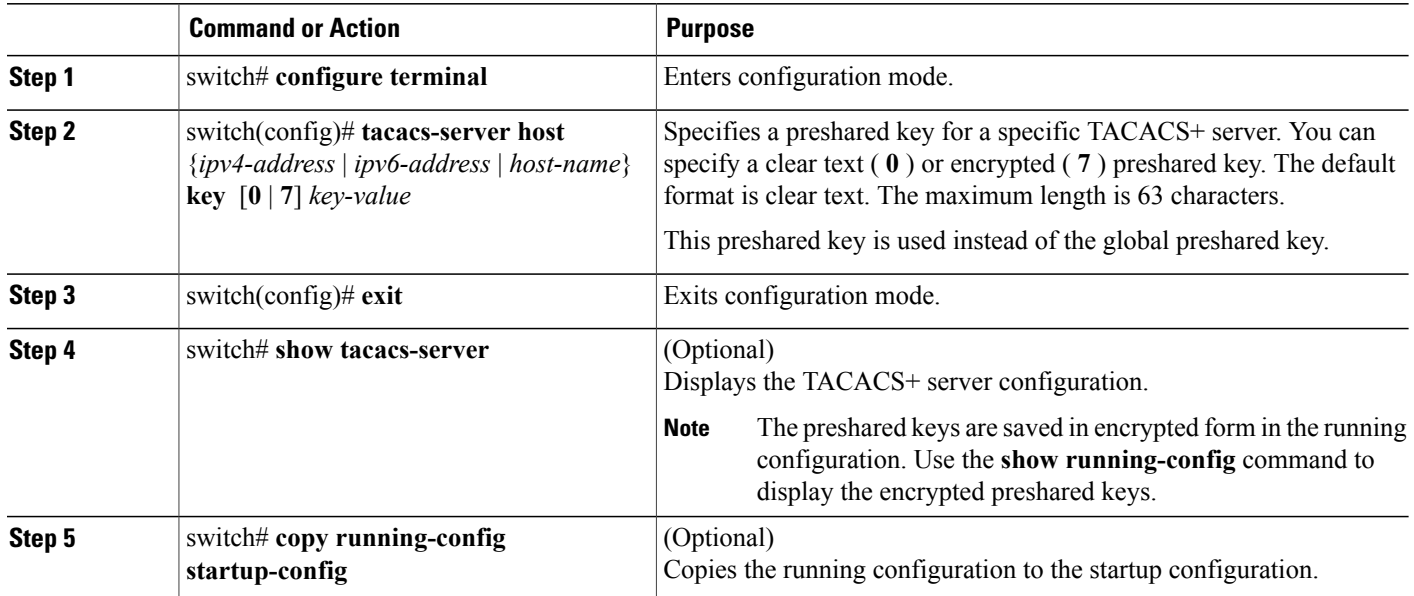

The following example shows how to configure the TACACS+ preshared keys:

```
switch# configure terminal
switch(config)# tacacs-server host 10.10.1.1 key 0 PlIjUhYg
switch(config)# exit
switch# show tacacs-server
switch# copy running-config startup-config
```
# **Configuring TACACS+ Server Groups**

You can specify one or more remote AAA servers to authenticate users using server groups. All members of a group must belong to the TACACS+ protocol. The servers are tried in the same order in which you configure them.

You can configure these server groups at any time but they only take effect when you apply them to an AAA service.

#### **Before You Begin**

You must use the feature tacacs+ command to enable TACACS+ before you configure TACACS+.

- **1.** switch# **configure terminal**
- **2.** switch(config)# **aaa group server tacacs+** *group-name*
- **3.** switch(config-tacacs+)# **server** {*ipv4-address* | *ipv6-address* | *host-name*}
- **4.** (Optional) switch(config-tacacs+)# **deadtime** *minutes*
- **5.** (Optional) switch(config-tacacs+)# **source-interface** *interface*
- **6.** switch(config-tacacs+)# **exit**
- **7.** (Optional) switch(config)# **show tacacs-server groups**
- **8.** (Optional) switch(config)# **copy running-config startup-config**

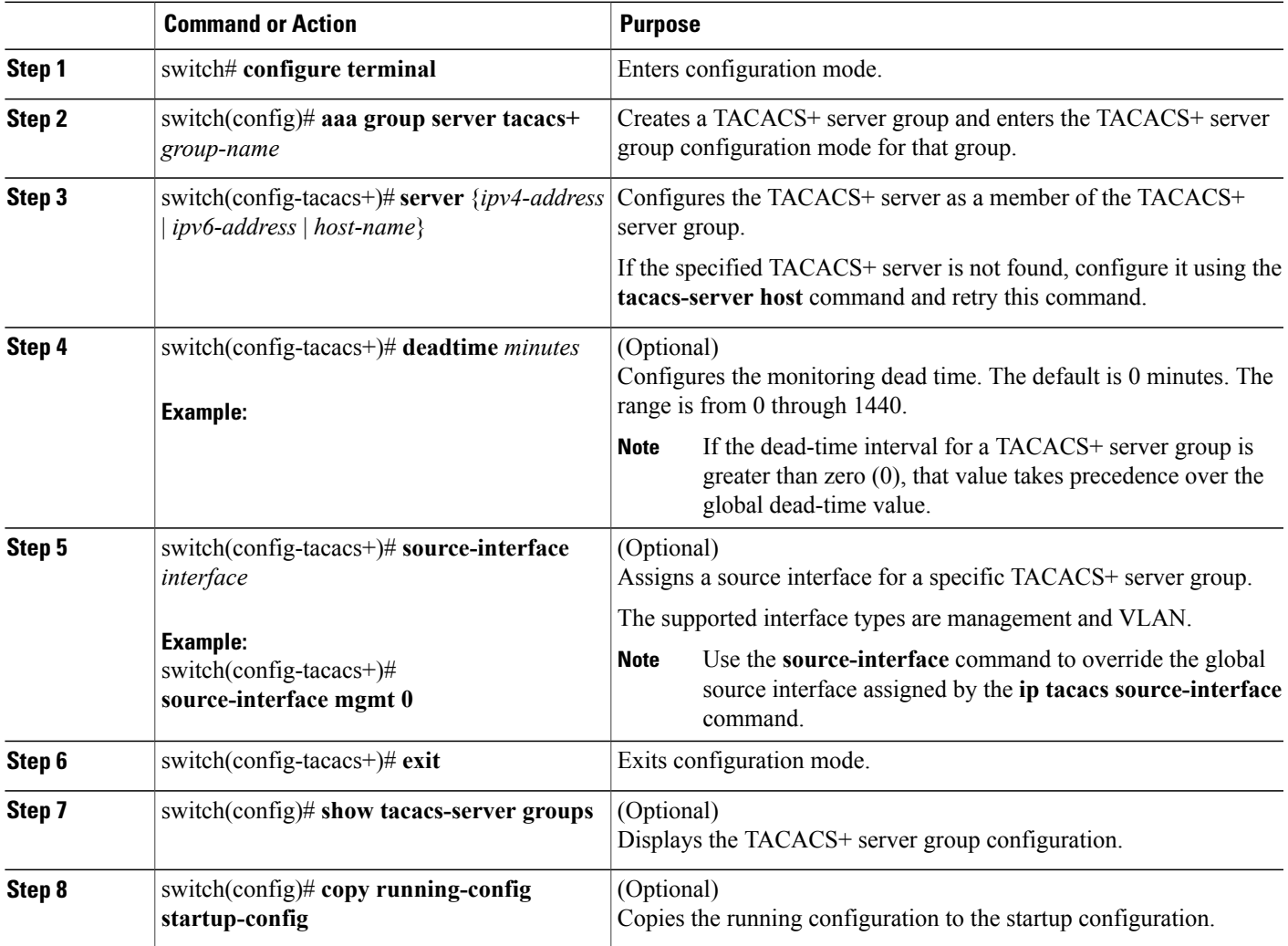

The following example shows how to configure a TACACS+ server group:

```
switch# configure terminal
switch(config)# aaa group server tacacs+ TacServer
switch(config-tacacs+)# server 10.10.2.2
switch(config-tacacs+)# deadtime 30
switch(config-tacacs+)# exit
switch(config)# show tacacs-server groups
switch(config)# copy running-config startup-config
```
#### **Table 1: Related Commands**

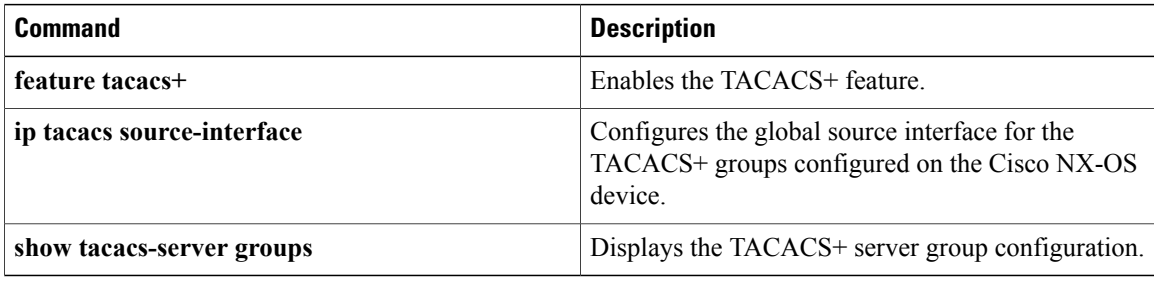

#### **Configuring the Global Source Interface for TACACS+ Server Groups**

You can configure a global source interface for TACACS+ server groups to use when accessing TACACS+ servers. You can also configure a different source interface for a specific TACACS+ server group. Refer to Related Commands for additional information.

#### **SUMMARY STEPS**

- **1. configure terminal**
- **2. ip tacacs source-interface** *interface*
- **3. exit**
- **4.** (Optional) **show tacacs-server**
- **5.** (Optional) **copy running-config startup config**

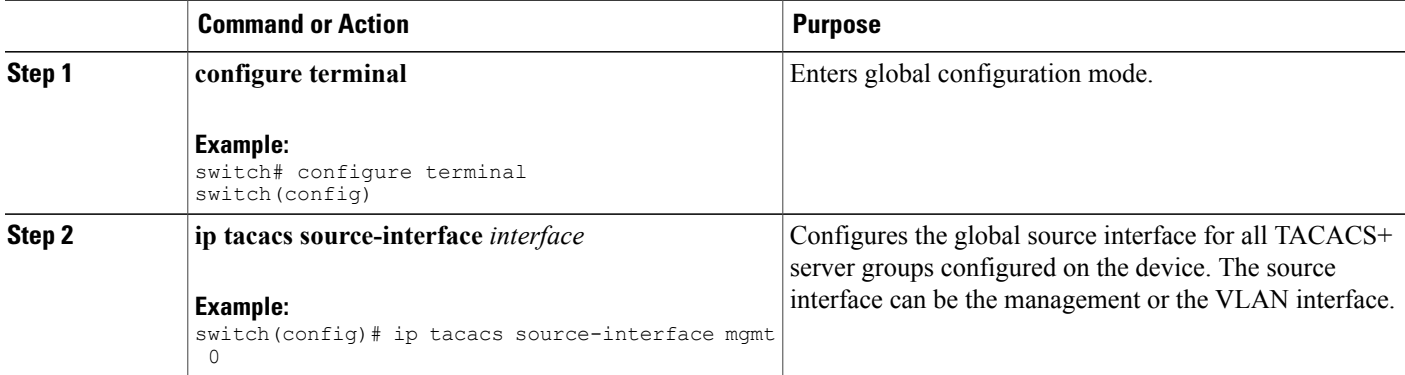

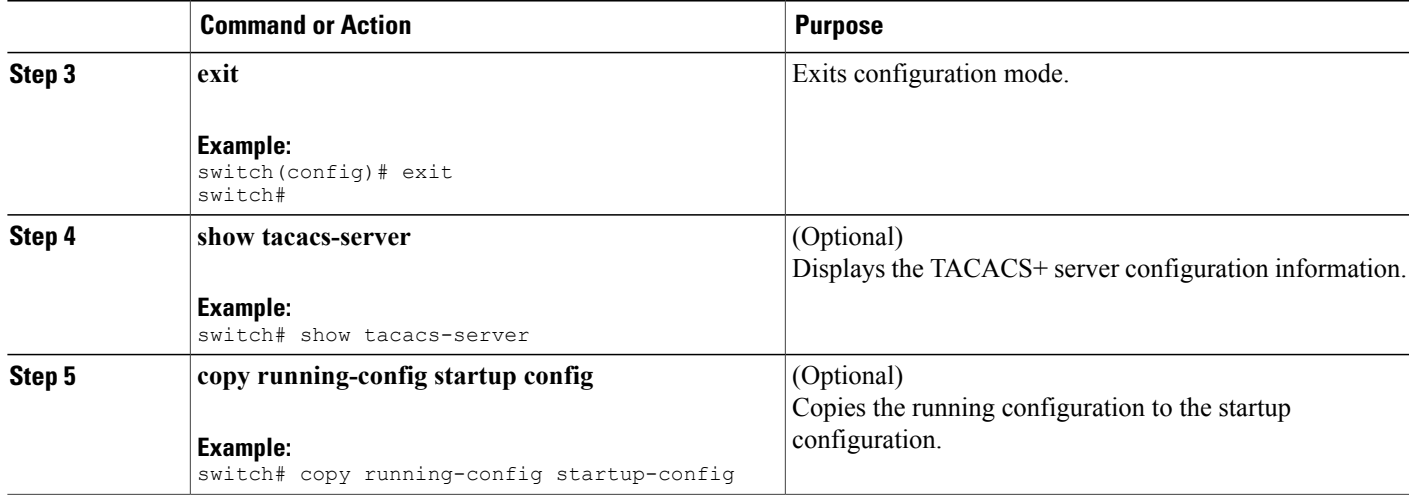

#### **Table 2: Related Commands**

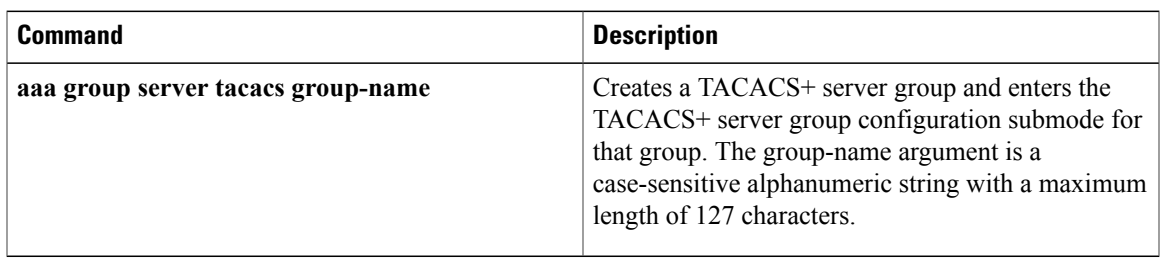

# **Specifying a TACACS+ Server at Login**

You can configure the switch to allow the user to specify which TACACS+ server to send the authenticate request by enabling the directed-request option. By default, a Cisco Nexus 5000 Series switch forwards an authentication request based on the default AAA authentication method. If you enable this option, the user can log in as *username*@*hostname* , where *hostname* is the name of a configured RADIUS server.

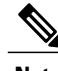

**Note** User specified logins are only supported for Telnet sessions.

To specify a TACACS+ server at login, perform this task:

- **1.** switch# **configure terminal**
- **2.** switch(config)# **tacacs-server directed-request**
- **3.** switch(config)# **exit**
- **4.** (Optional) switch# **show tacacs-server directed-request**
- **5.** (Optional) switch# **copy running-config startup-config**

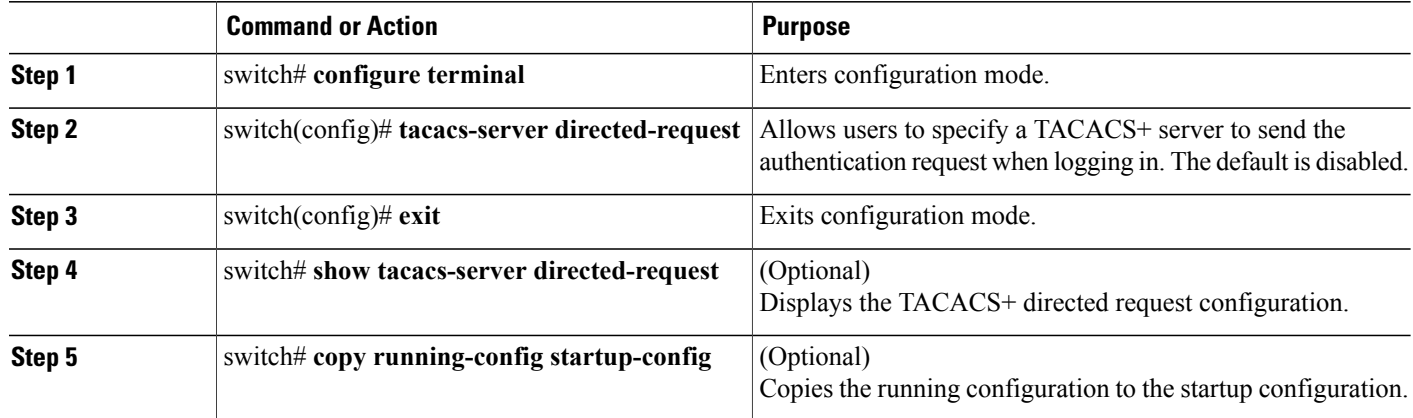

### **Configuring the Global TACACS+ Timeout Interval**

You can set a global timeout interval that the Cisco Nexus 5000 Series switch waits for responses from all TACACS+ servers before declaring a timeout failure. The timeout interval determines how long the switch waits for responses from TACACS+ servers before declaring a timeout failure.

To specify a TACACS+ global timeout interval, perform this task:

# **SUMMARY STEPS**

- **1.** switch# **configure terminal**
- **2.** switch(config)# **tacacs-server timeout** *seconds*
- **3.** switch(config)# **exit**
- **4.** (Optional) switch# **show tacacs-server**
- **5.** (Optional) switch# **copy running-config startup-config**

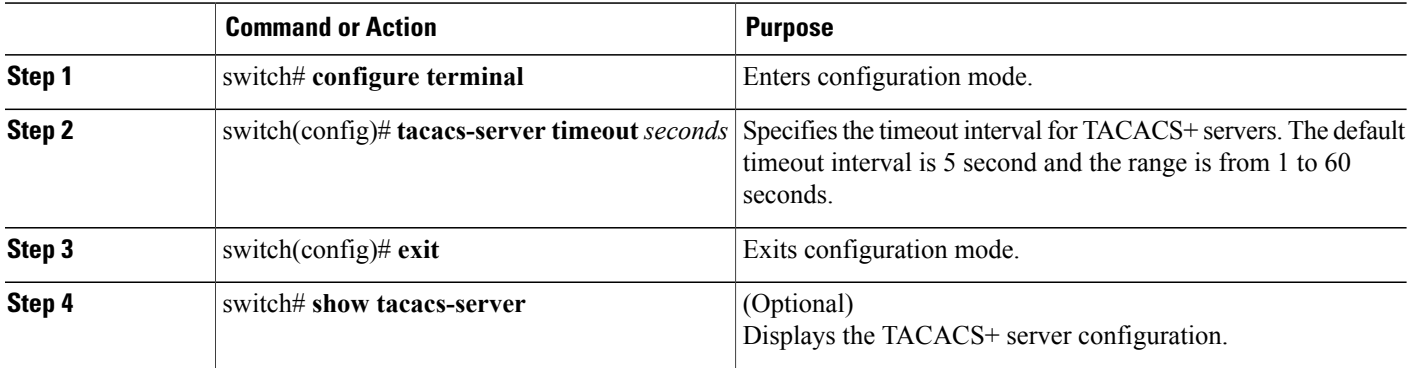

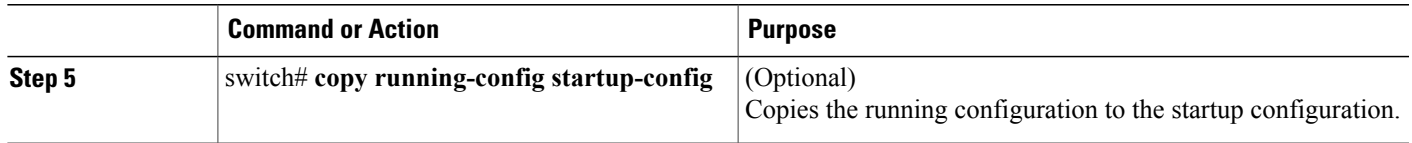

#### **Configuring the Timeout Interval for a Server**

You can set a timeout interval that the Cisco Nexus 5000 Series switch waits for responses from a TACACS+ server before declaring a timeout failure. The timeout interval determines how long the switch waits for responses from a TACACS+ server before declaring a timeout failure.

To configure the timeout interval for a server, perform this task:

# **SUMMARY STEPS**

- **1.** switch# **configure terminal**
- **2.** switch(config)# switch(config)# **tacacs-server host** {*ipv4-address* | *ipv6-address* | *host-name*} **timeout** *seconds*
- **3.** switch(config)# **exit**
- **4.** (Optional) switch# **show tacacs-server**
- **5.** (Optional) switch# **copy running-config startup-config**

# **DETAILED STEPS**

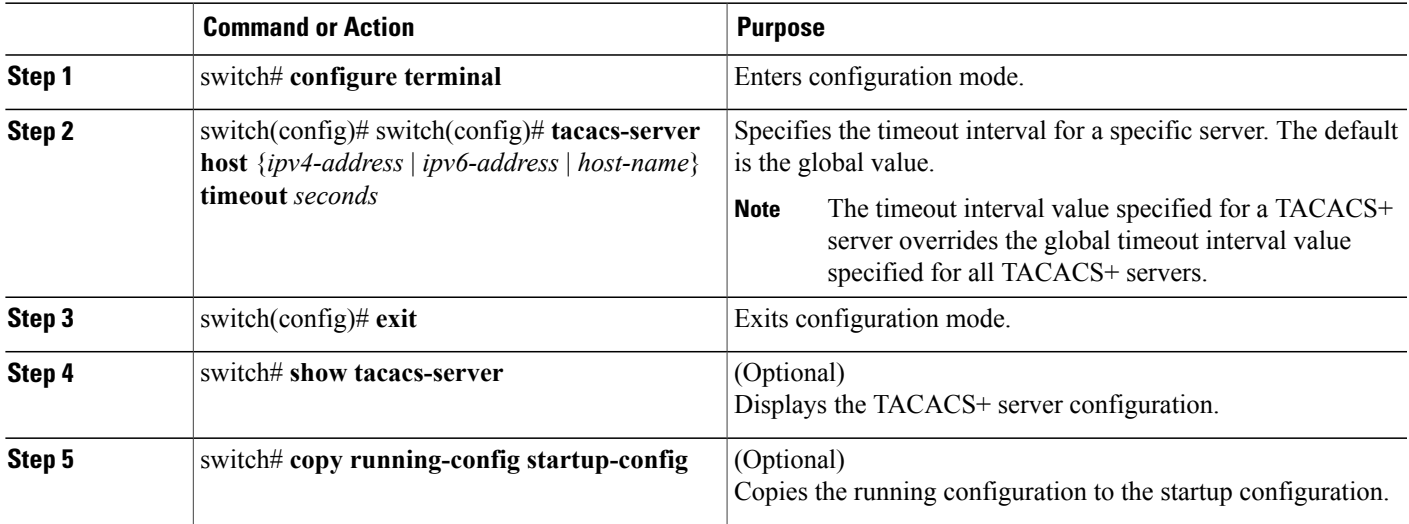

# **Configuring TCP Ports**

You can configure another TCP port for the TACACS+ servers if there are conflicts with another application. By default, Cisco Nexus 5000 Series switches use port 49 for all TACACS+ requests.

To configure TCP ports, perform this task:

- **1.** switch# **configure terminal**
- **2.** switch(config)# **tacacs-server host** {*ipv4-address* | *ipv6-address* | *host-name*} **port** *tcp-port*
- **3.** switch(config)# **exit**
- **4.** (Optional) switch# **show tacacs-server**
- **5.** (Optional) switch# **copy running-config startup-config**

#### **DETAILED STEPS**

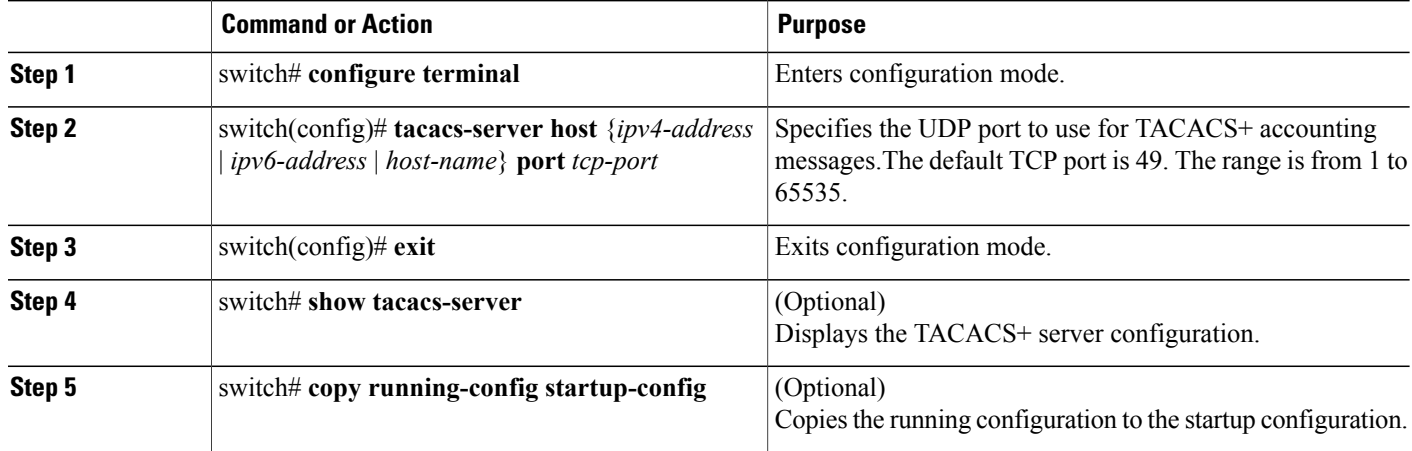

The following example shows how to configure TCP ports:

```
switch# configure terminal
switch(config)# tacacs-server host 10.10.1.1 port 2
switch(config)# exit
switch# show tacacs-server
switch# copy running-config startup-config
```
#### **Configuring Periodic TACACS+ Server Monitoring**

You can monitor the availability of TACACS+ servers. These parameters include the username and password to use for the server and an idle timer. The idle timer specifies the interval in which a TACACS+ server receives no requests before the Cisco Nexus 5000 Series switch sends out a test packet.You can configure this option to test servers periodically, or you can run a one-time only test.

**Note**

To protect network security, we recommend that you use a user name that is not the same as an existing username in the TACACS+ database.

The test idle timer specifies the interval in which a TACACS+ server receives no requests before the Cisco Nexus 5000 Series switch sends out a test packet.

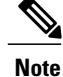

The default idle timer value is 0 minutes. When the idle time interval is 0 minutes, periodic TACACS+ server monitoring is not performed.

To configure periodic TACACS+ server monitoring, perform this task:

# **SUMMARY STEPS**

- **1.** switch# **configure terminal**
- **2.** switch(config)# **tacacs-server host** {*ipv4-address* | *ipv6-address* | *host-name*} **test** {**idle-time** *minutes* | **password** *password* [**idle-time** *minutes*] | **username** *name* [**password** *password* [**idle-time** *minutes*]]}
- **3.** switch(config)# **tacacs-server dead-time** *minutes*
- **4.** switch(config)# **exit**
- **5.** (Optional) switch# **show tacacs-server**
- **6.** (Optional) switch# **copy running-config startup-config**

#### **DETAILED STEPS**

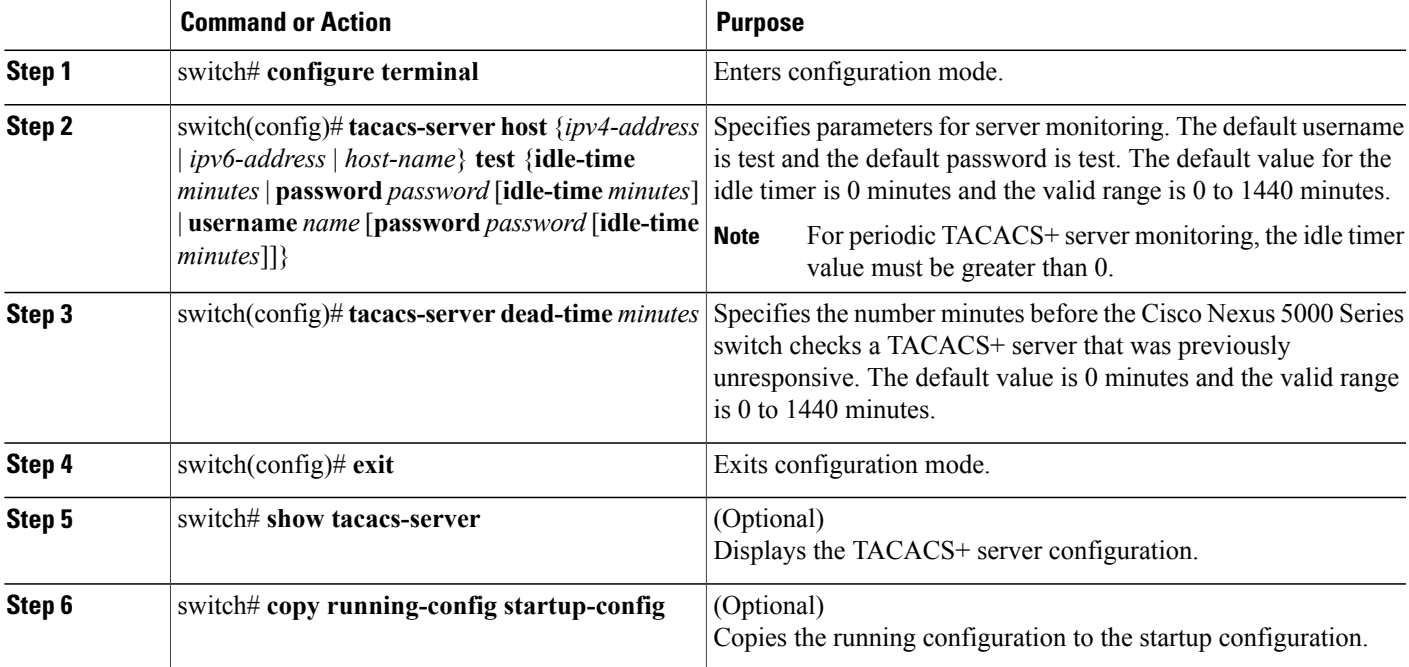

The following example shows how to configure periodic TACACS+ server monitoring:

```
switch# configure terminal
switch(config)# tacacs-server host 10.10.1.1 test username user1 password Ur2Gd2BH idle-time
3
switch(config)# tacacs-server dead-time 5
switch(config)# exit
switch# show tacacs-server
switch# copy running-config startup-config
```
#### **Configuring the Dead-Time Interval**

You can configure the dead-time interval for all TACACS+ servers. The dead-time interval specifies the time that the Cisco Nexus 5000 Series switch waits, after declaring a TACACS+ server is dead, before sending out a test packet to determine if the server is now alive.

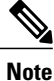

When the dead-timer interval is 0 minutes, TACACS+ servers are not marked as dead even if they are not responding. You can configure the dead-timer per group.

To configure the dead-time interval for all TACACS+ servers, perform this task:

# **SUMMARY STEPS**

- **1.** switch# **configure terminal**
- **2.** switch(config)# **tacacs-server deadtime** *minutes*
- **3.** switch(config)# **exit**
- **4.** (Optional) switch# **show tacacs-server**
- **5.** (Optional) switch# **copy running-config startup-config**

# **DETAILED STEPS**

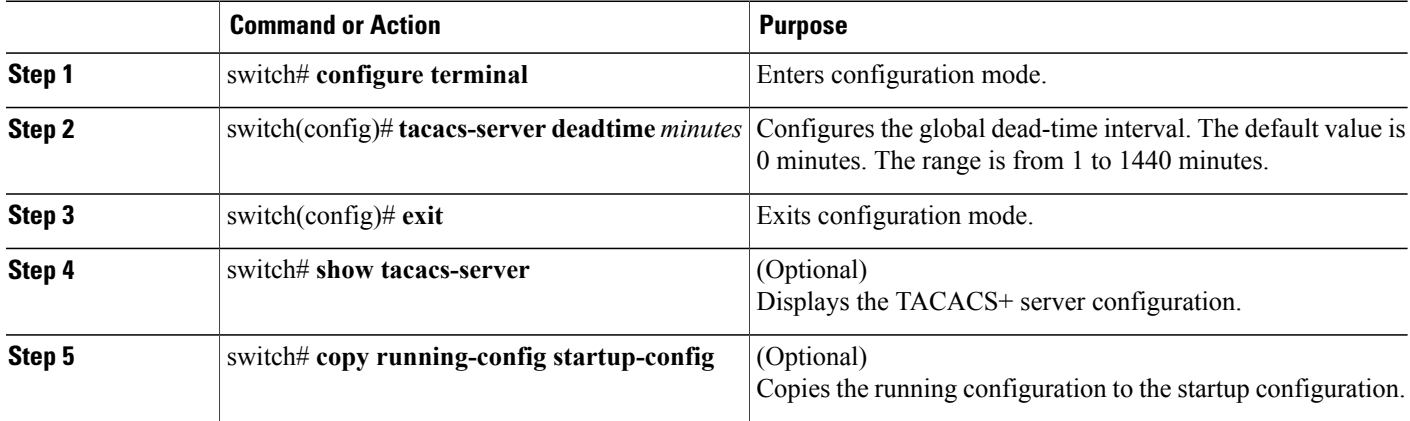

#### **Manually Monitoring TACACS+ Servers or Groups**

To manually issue a test message to a TACACS+ server or to a server group, perform this task:

- **1.** switch# **test aaa server tacacs+** {*ipv4-address* | *ipv6-address* | *host-name*} [**vrf** *vrf-name*] *username password*
- **2.** switch# **test aaa group** *group-name username password*

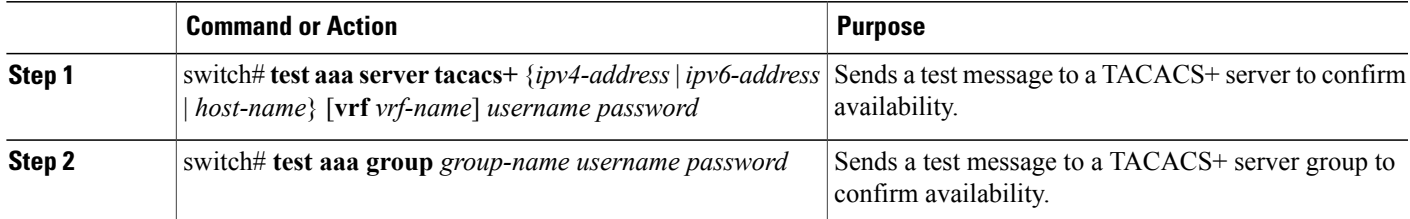

The following example shows how to manually issue a test message:

switch# **test aaa server tacacs+ 10.10.1.1 user1 Ur2Gd2BH** switch# **test aaa group TacGroup user2 As3He3CI**

# **Disabling TACACS+**

You can disable TACACS+.

$$
\overline{\mathbb{A}}
$$

**Caution** When you disable TACACS+, all related configurations are automatically discarded.

To disable TACACS+, perform this task:

### **SUMMARY STEPS**

- **1.** switch# **configure terminal**
- **2.** switch(config)# **no feature tacacs+**
- **3.** switch(config)# **exit**
- **4.** (Optional) switch# **copy running-config startup-config**

# **DETAILED STEPS**

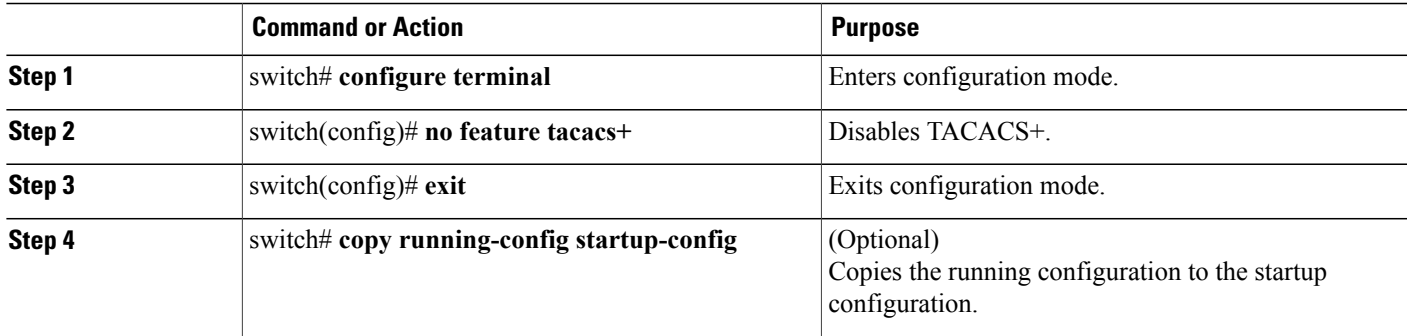

# **Displaying TACACS+ Statistics**

To display the statistics the Cisco Nexus 5000 Series switch maintains for TACACS+ activity, perform this task:

**1.** switch# **show tacacs-server statistics** {*hostname* | *ipv4-address* | *ipv6-address*}

#### **DETAILED STEPS**

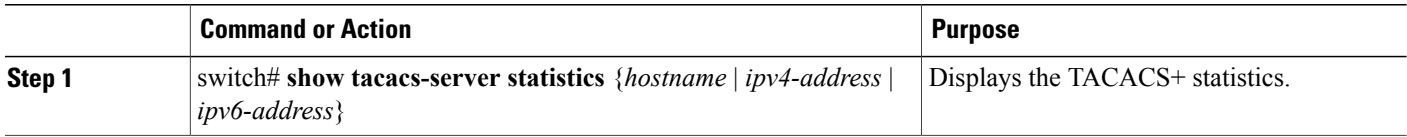

For detailed information about the fields in the output from this command, see the *Cisco Nexus 5000 Series Command Reference*.

# **Verifying TACACS+ Configuration**

To display TACACS+ configuration information, perform one of the following tasks:

### **SUMMARY STEPS**

- **1.** switch# **show tacacs+** {**status** | **pending** | **pending-diff**}
- **2.** switch# **show running-config tacacs** [**all**]
- **3.** switch# **show startup-config tacacs**
- **4.** switch# **show tacacs-serve** [*host-name* | *ipv4-address* | *ipv6-address*] [**directed-request** | **groups** | **sorted** | **statistics**]

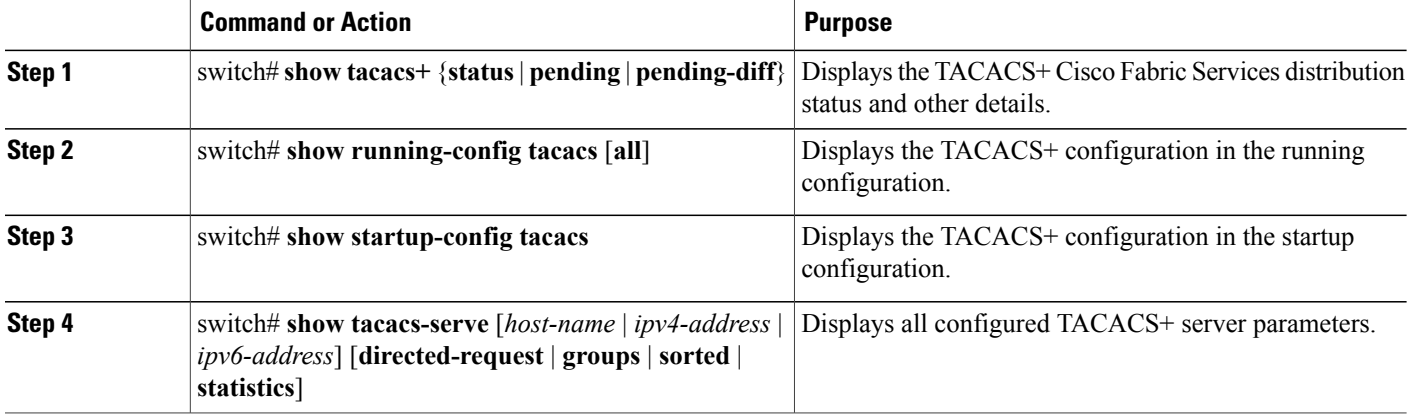

# **Example TACACS+ Configuration**

The following example shows how to configure TACACS+:

```
switch# configure terminal
switch(config)# feature tacacs+
switch(config)# tacacs-server key 7 "ToIkLhPpG"
switch(config)# tacacs-server host 10.10.2.2 key 7 "ShMoMhTl"
switch(config)# aaa group server tacacs+ TacServer
switch(config-tacacs+)# server 10.10.2.2
switch(config-tacacs+)# use-vrf management
```
# **Default TACACS+ Settings**

The following table lists the default settings for TACACS+ parameters.

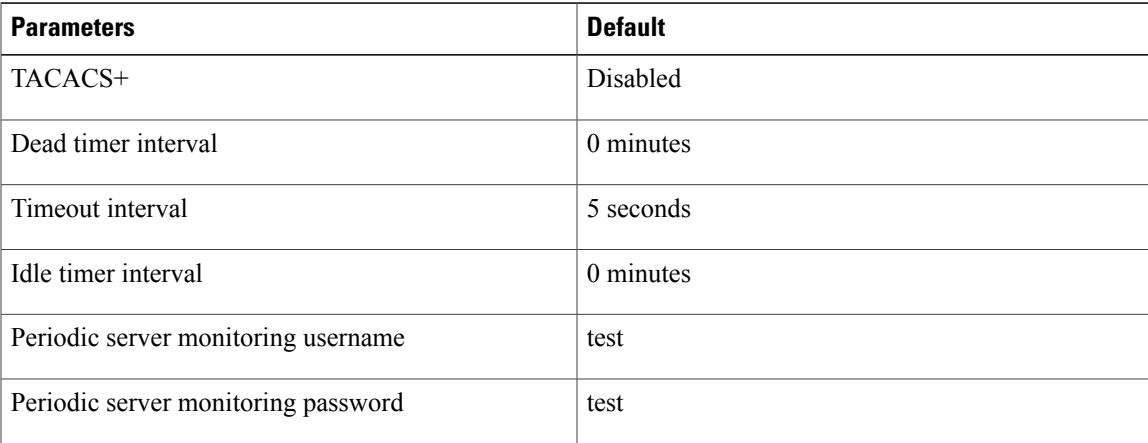

#### **Table 3: Default TACACS+ Parameters**